# PROVIDER QUICK POINTS PROVIDER INFORMATION

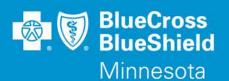

May 8, 2019

# **Prior Authorization Quick Look Up Tool**

On May 19, 2019 a new feature is being added to the Availity® Provider Portal to enable providers to quickly determine if an Authorization is required. By entering Member Group Number, Date of Service and Procedure Code, the tool will indicate whether an Authorization is required. If an Authorization is not required, the tool will allow the user to print the results for their records. If an Authorization is required, the user will move directly into the next field in Authorization application to complete the request. This new feature is accessible for lines of business managed by Blue Cross and Blue Shield of Minnesota and Blue Plus (Blue Cross). For Medicaid, MinnesotaCare and MSHO business managed by AmeriGroup providers can use the tools AmeriGroup offers for managing Authorizations.

### To access this new feature:

- 1. Log in at **Availity.com**
- 2. Select Patient Registration, choose Authorizations & Referrals, then Authorizations
- 3. Select Payer BCBSMN, your Organization, Transaction Type Outpatient, and you'll be redirected to the Authorization Look Up Tool application

## **Training Opportunities:**

Providers can access the Blue Cross Authorization training demo and common question training guides from the Availity portal:

- 1. Click **Help & Training** | **Get Trained** (Availity Learning Center (ALC) opens a new tab)
- 2. Go to the very top of the ALC screen, search with the keyword "BCBSMN"
- 3. Click on the training document you want to access or click on the coarse title you want to enroll in and
- 4. Click **Enroll** in the top right corner and confirm that you want to enroll
- 5. Click **Start** to view the training

### **Ouestions?**

If you have any questions, please contact provider services at (651) 662-5200 or 1-800-262-0820.